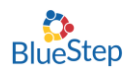

# Detailed Resident Forms

This document offers instructions on ten additional forms that provide a more indepth assessment of a resident's needs, likes/dislikes or personal preferences. This document also references the reporting features from several of these forms.

Forms to be reviewed: Fall Risk Assessment, Fall Intervention, Pain Evaluation, Pain Evaluation Details, Nutritional Evaluation/Data Collection, Food and Beverage Preference List, Resident Event/Family Conference Notes Log, Short Portable Mental Status Questionnaire, Smoking Evaluation, Self-Administration of Medication Evaluation, Geriatric Depression Scale, and Activities & Hobbies.

Seven of these forms are linked to sections on the nursing assessment. When these nursing assessment sections are activated, buttons will appear on bottom of each of these sections that will provide quick links to each of these forms. These forms can also be accessed directly from a resident's navigation. (page 10 of this document)

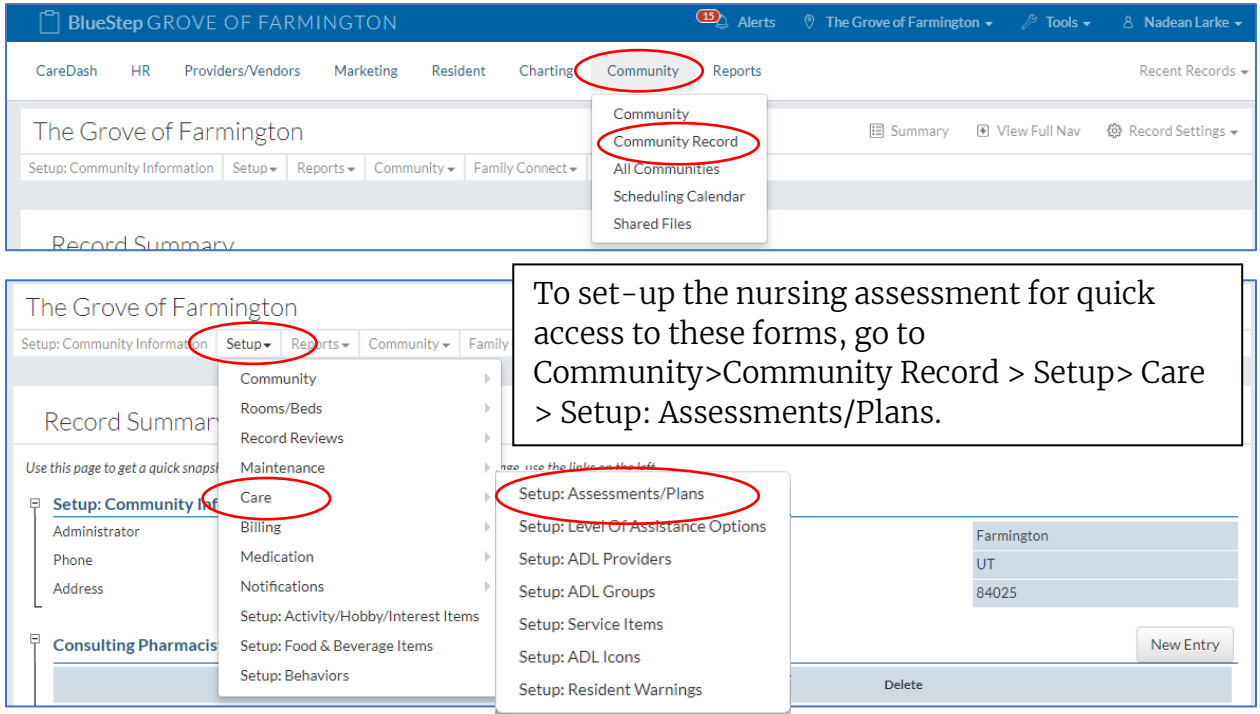

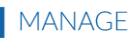

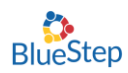

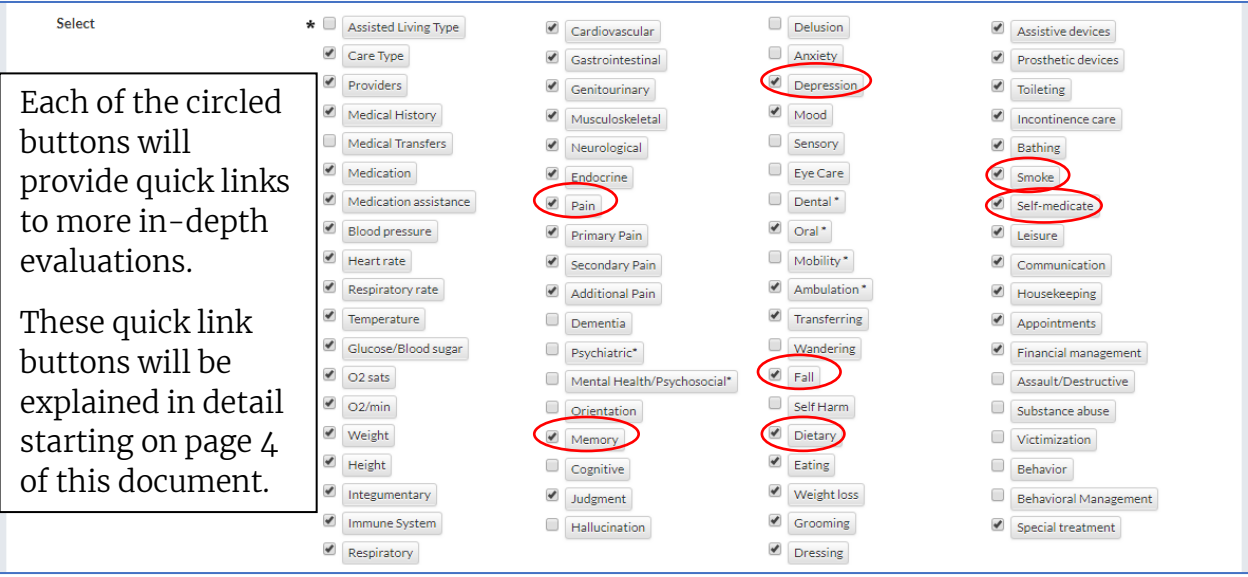

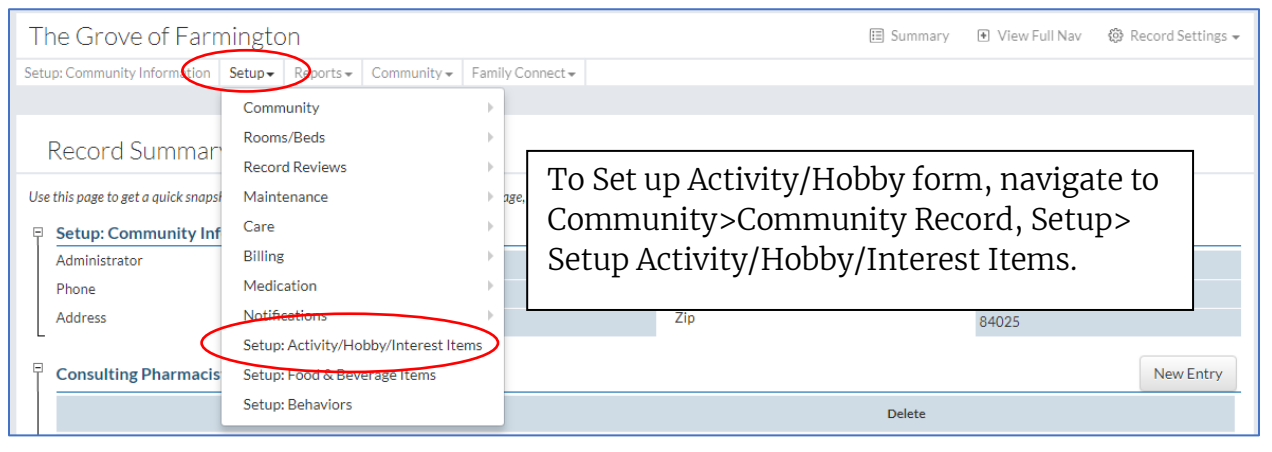

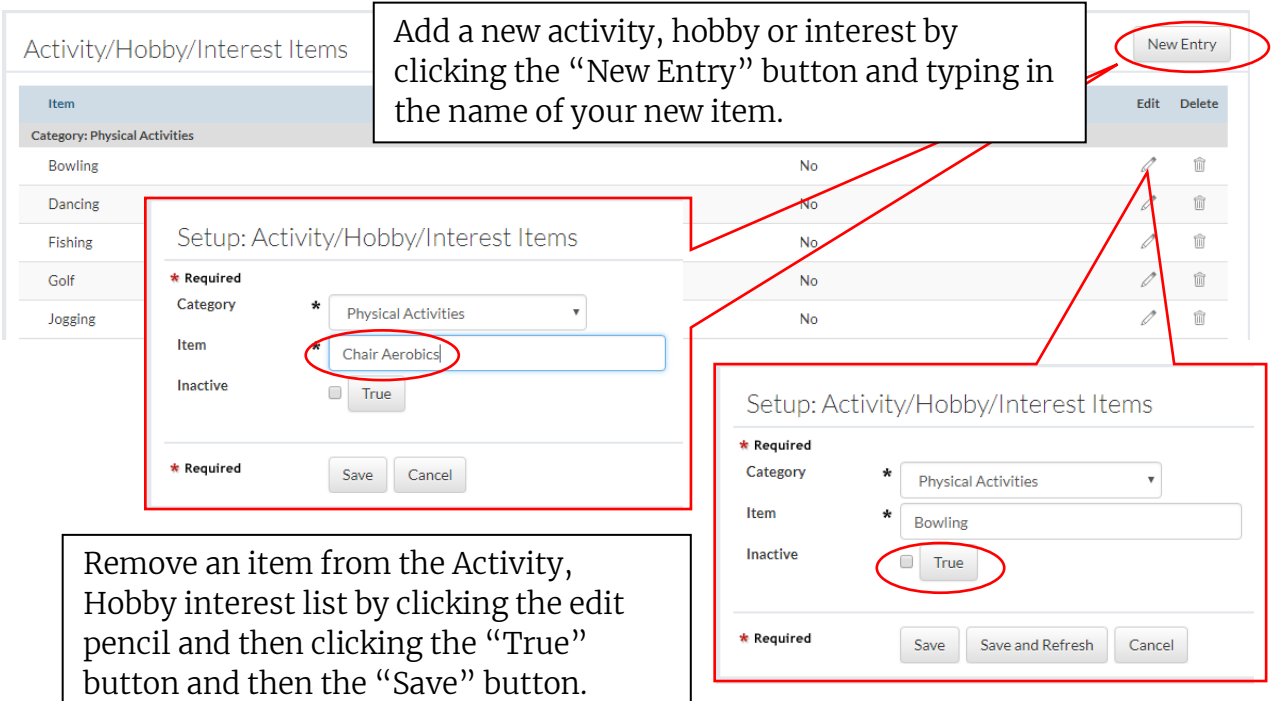

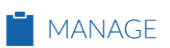

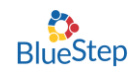

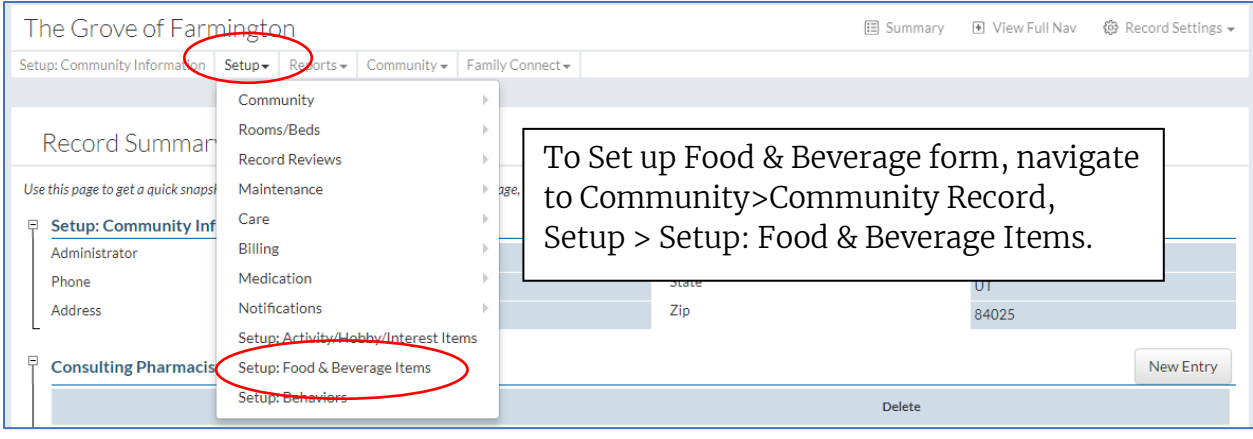

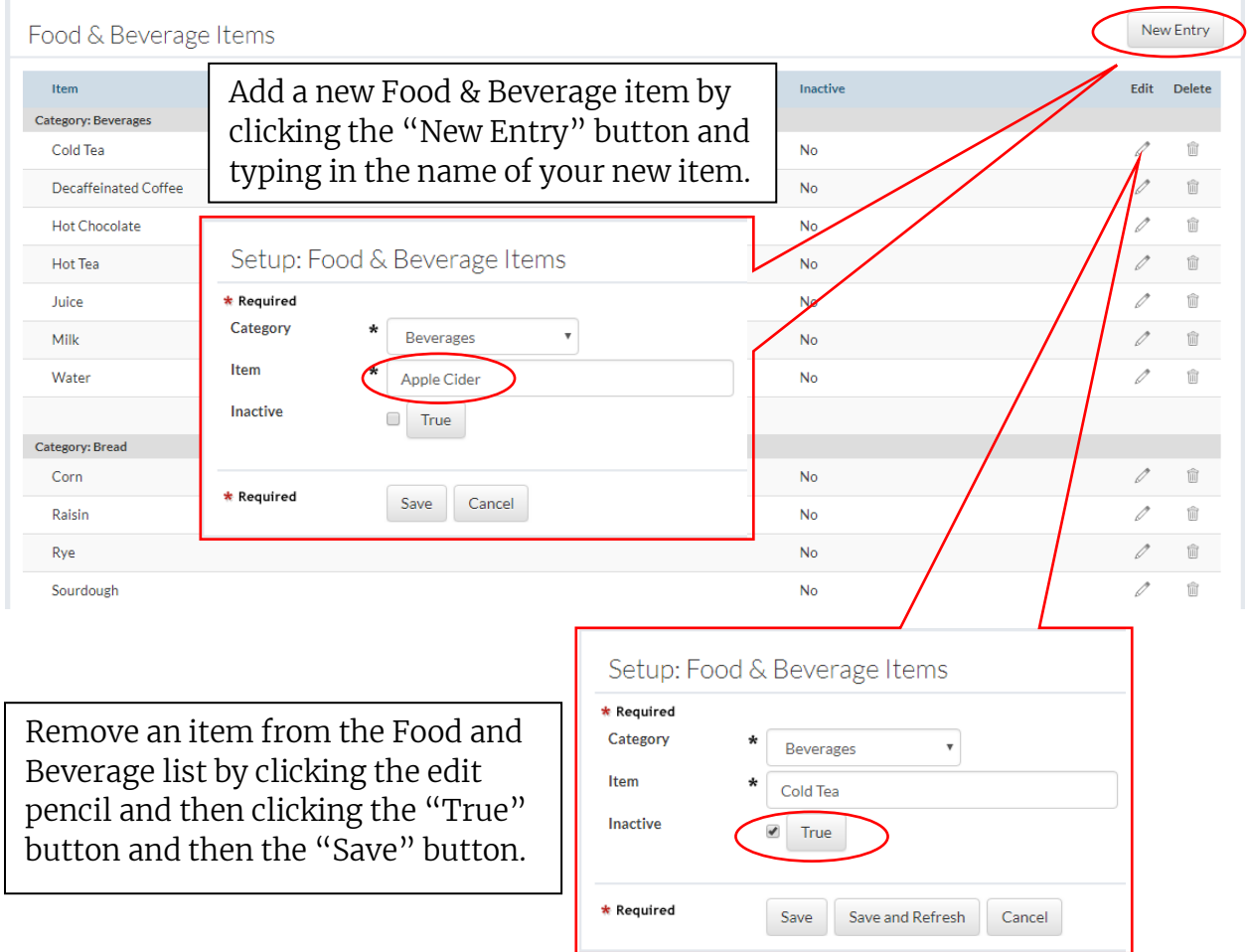

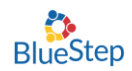

## Nursing Assessment Quick Link Buttons

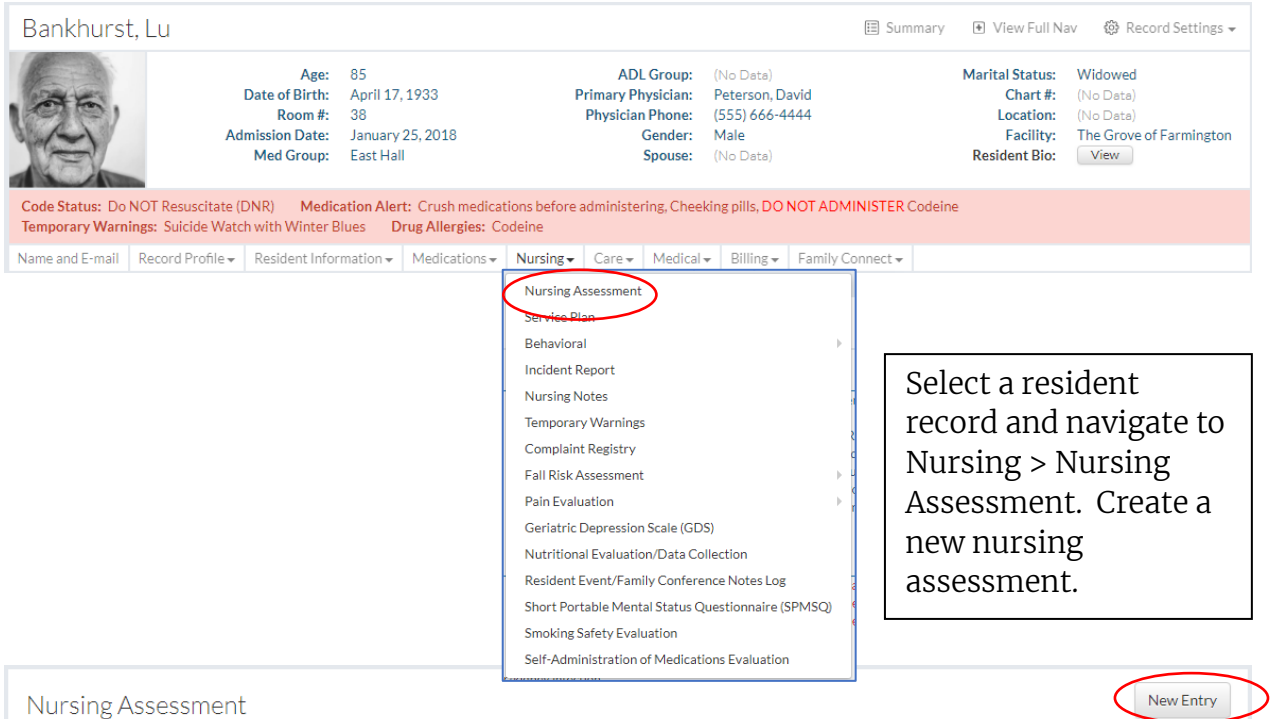

### Pain Assessment Section

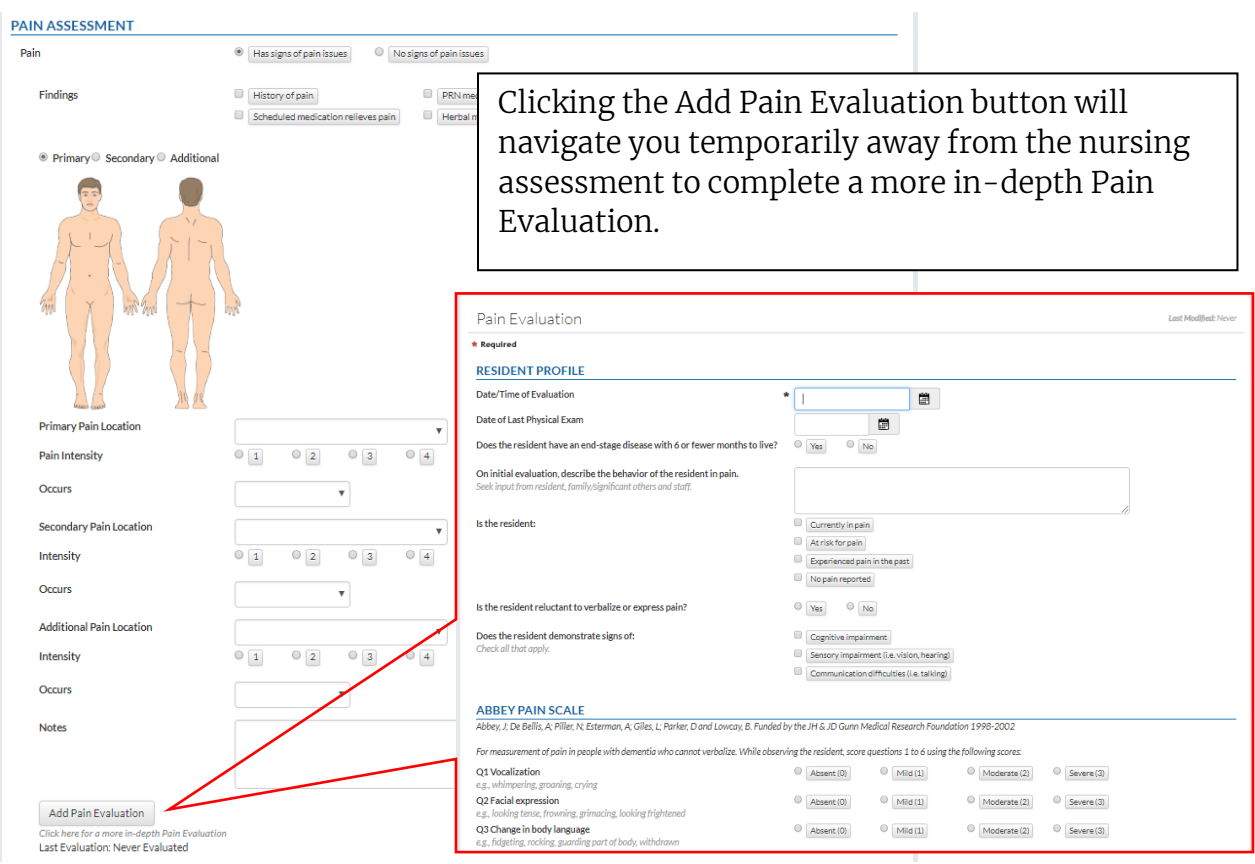

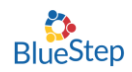

<u> 1989 - Johann Barbara, martxa alemaniar a</u>

## Memory Assessment Section

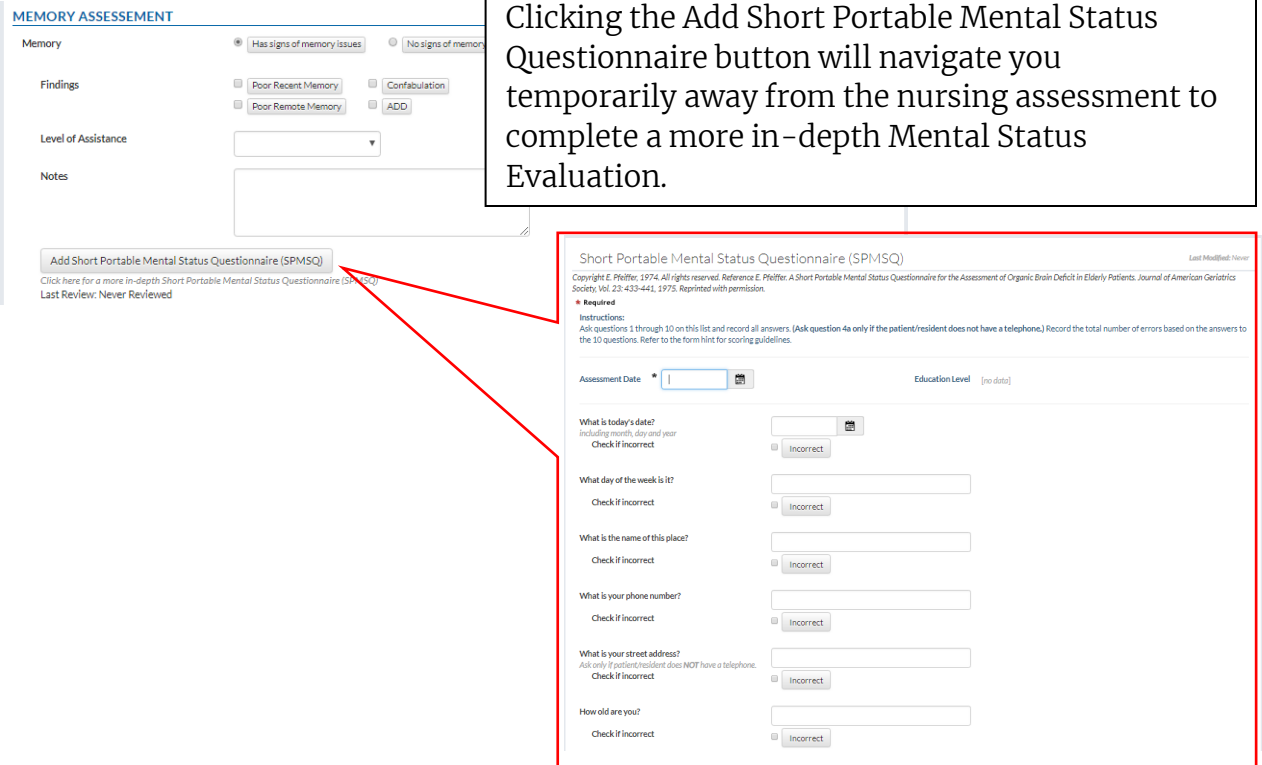

г

## Depression Assessment Section

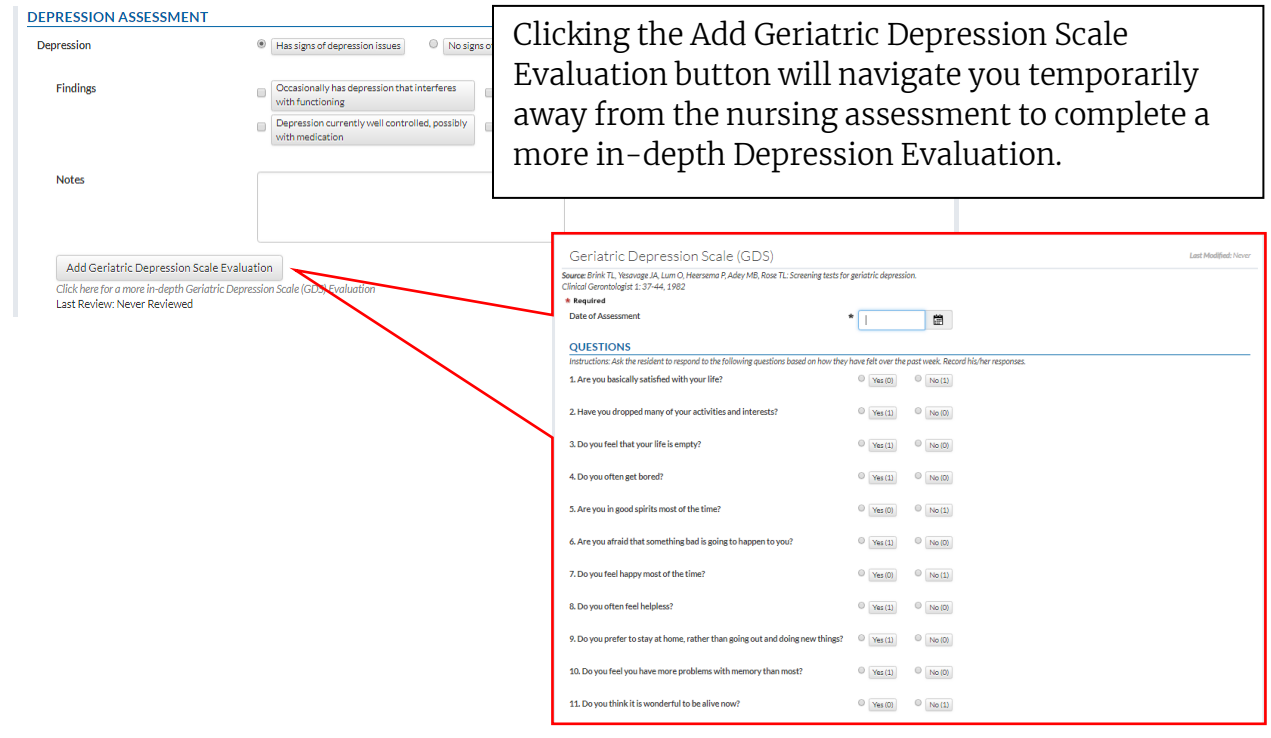

**FALL ASSESSMENT** Fall

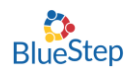

#### Fall Assessment Section

 $\bullet$  Has signs of fall issues

 $\bigcirc$  No signs of fall isset

Clicking the Add Fall Risk Assessment button will navigate you temporarily away from the nursing assessment to complete a more in-depth Fall Risk Assessment.

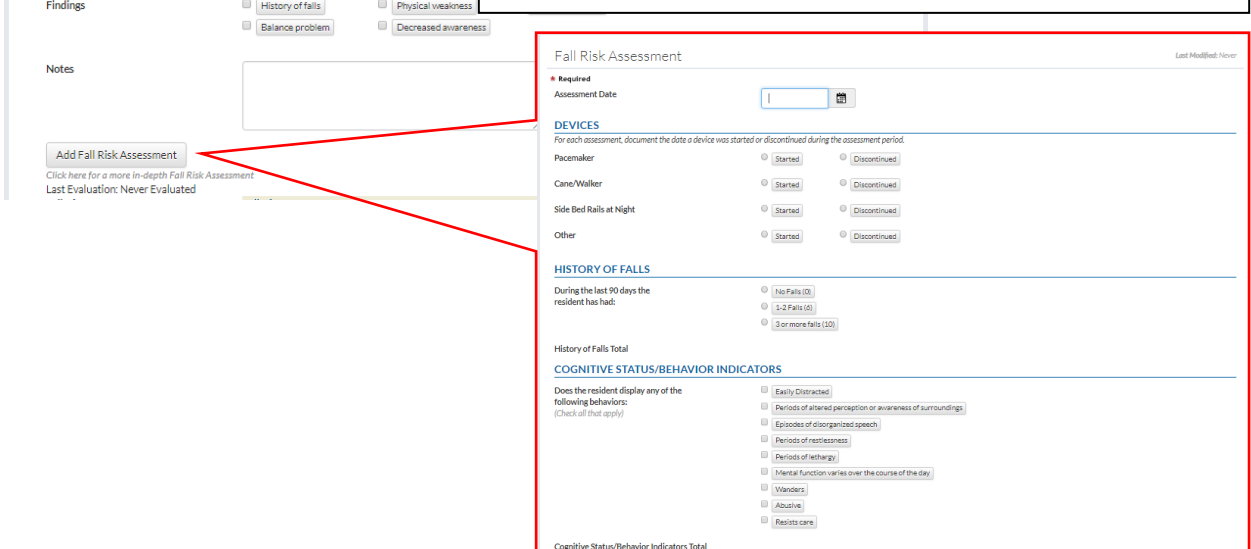

### Dietary Assessment Section

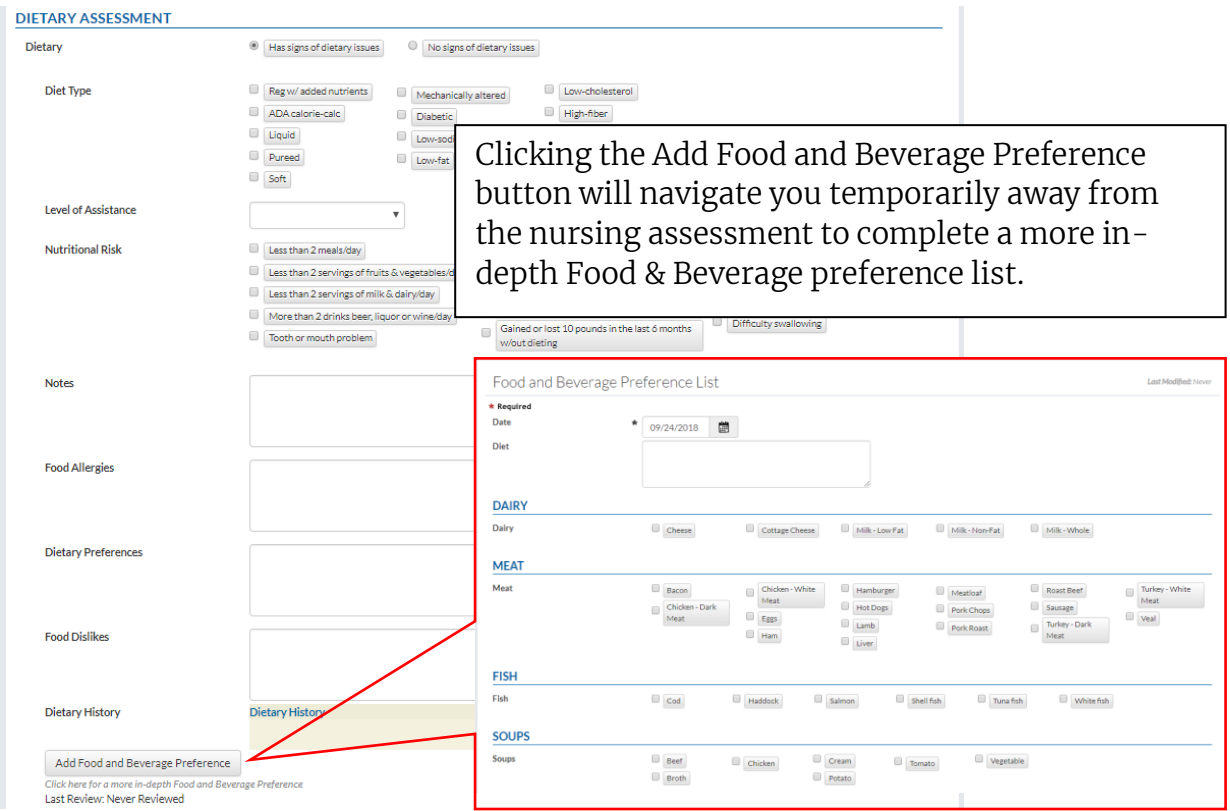

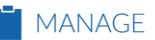

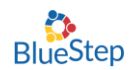

## Smoking Assessment Section

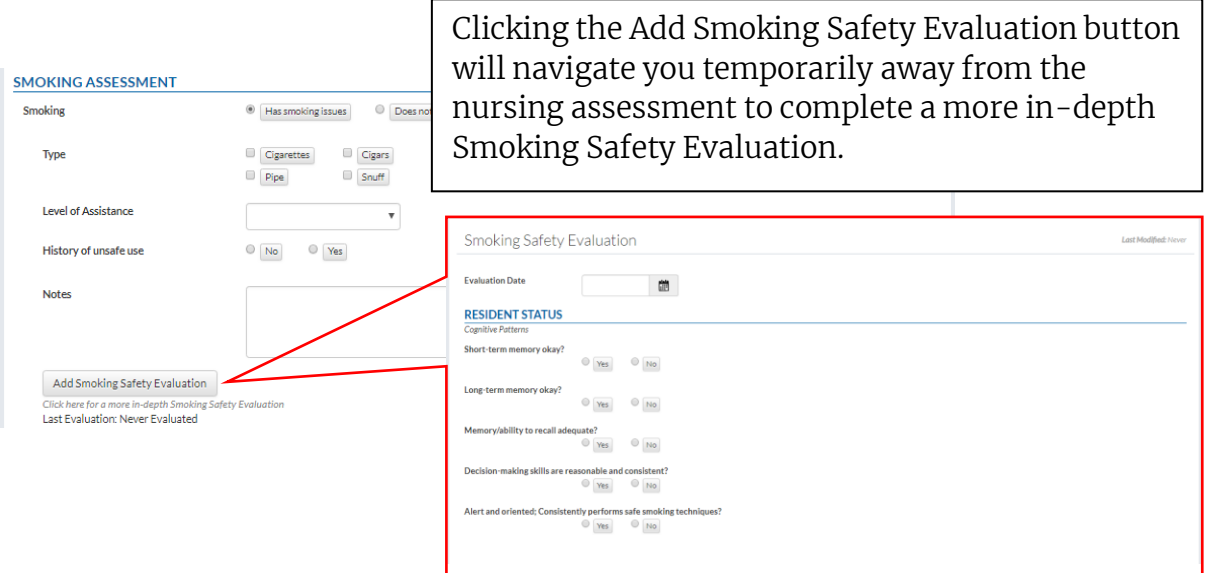

Medication Use/Self-Medicate Assessment Section

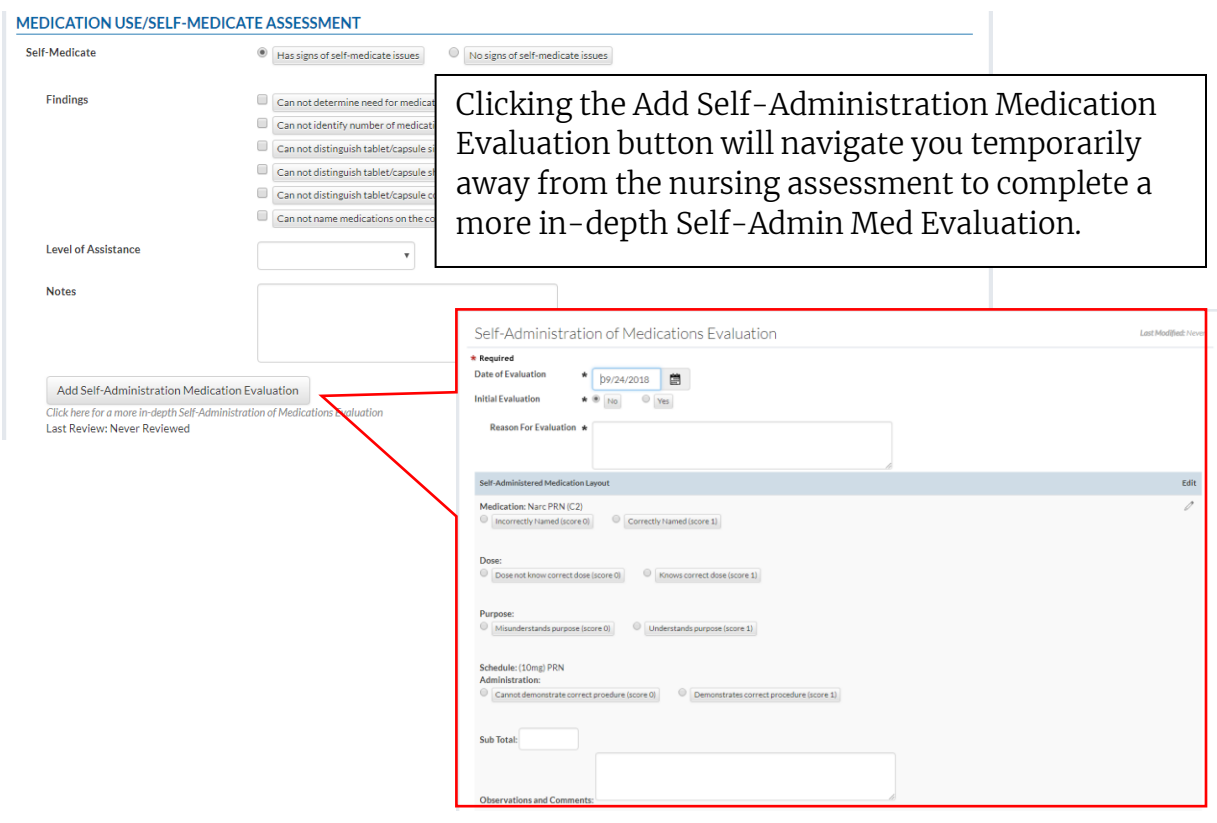

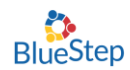

## Activities/Hobbies & Interest

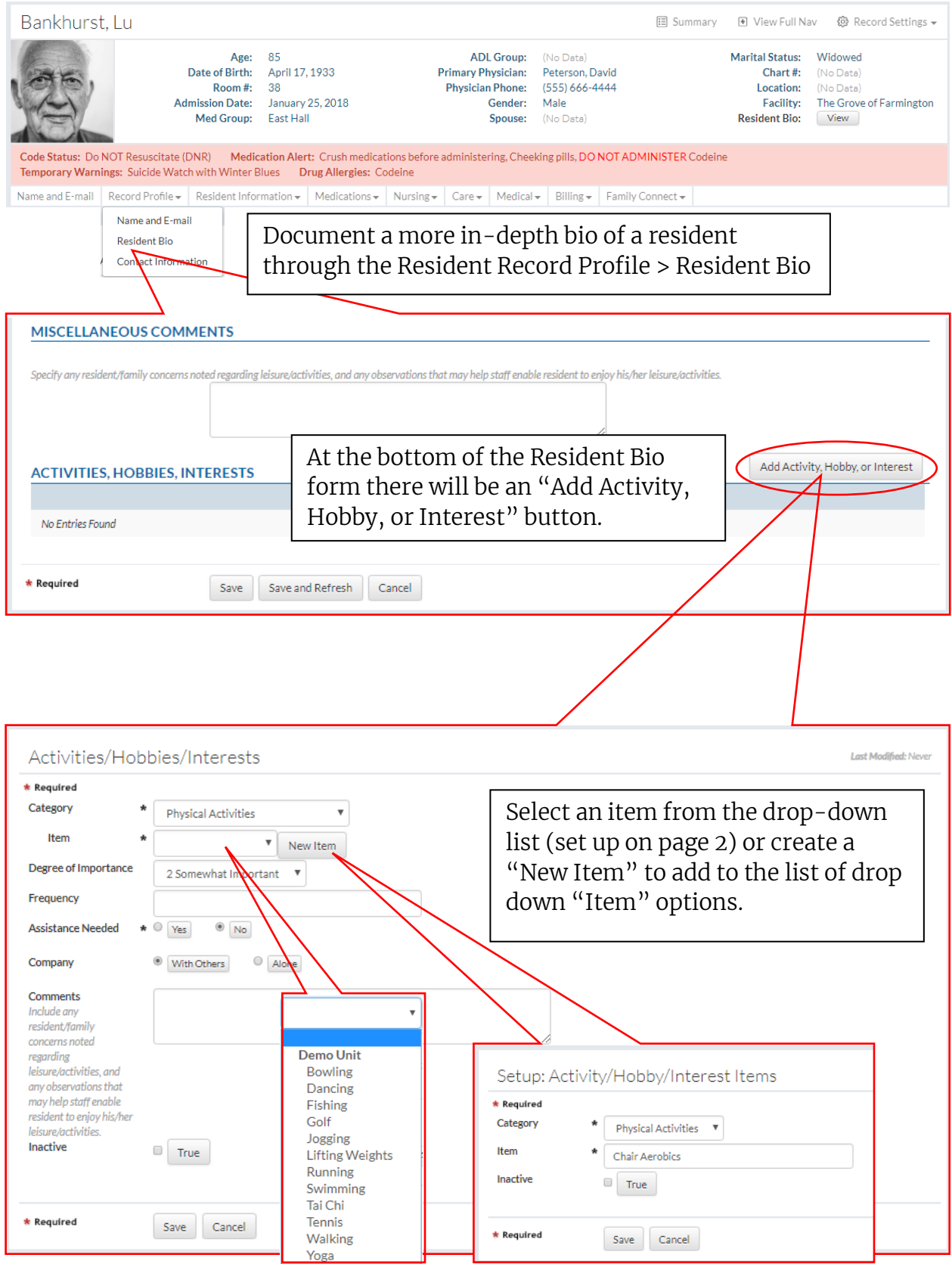

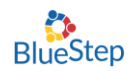

#### Food and Beverage Preference List

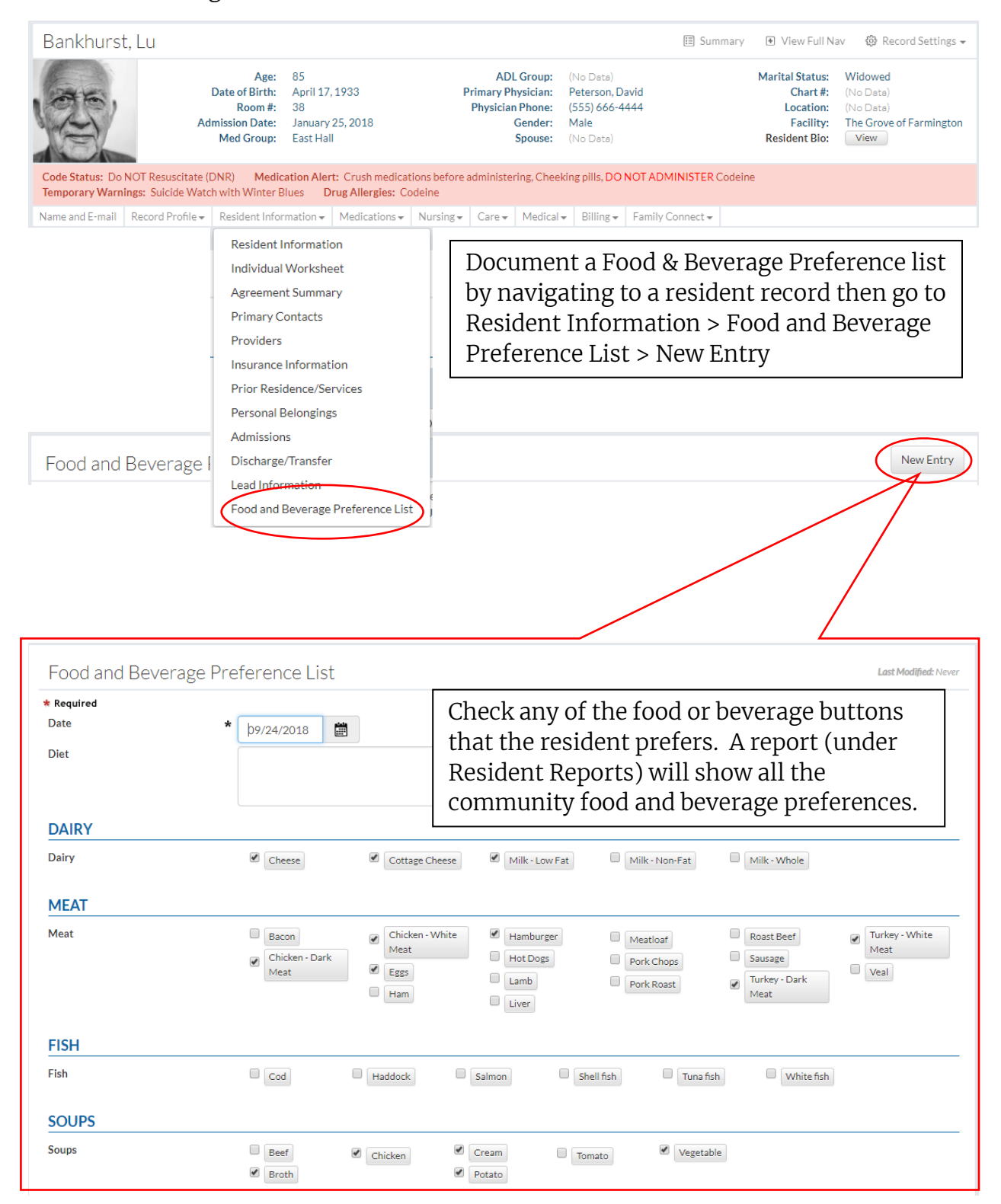

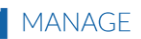

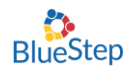

Summary: Access to all the detail reports from the resident navigation.

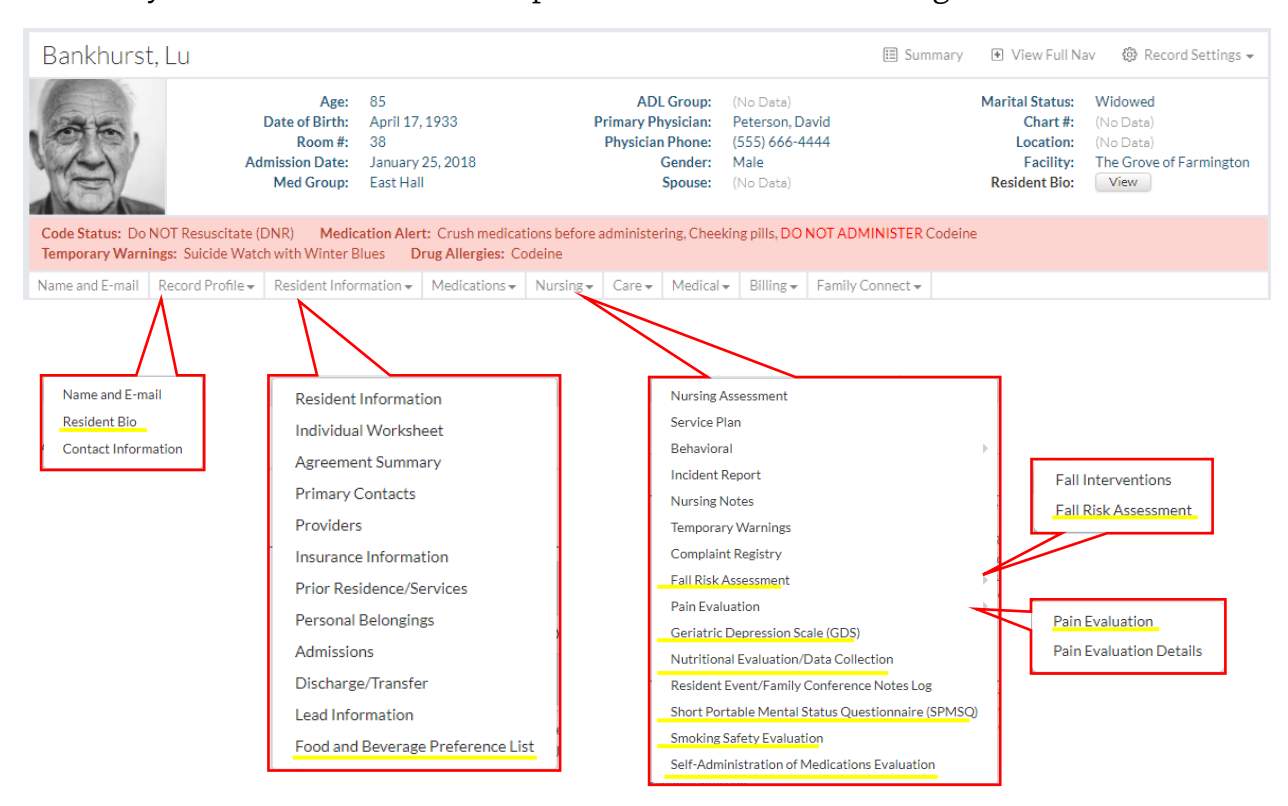

# Reports

Reports for detailed resident forms are located under:

## Resident Reports

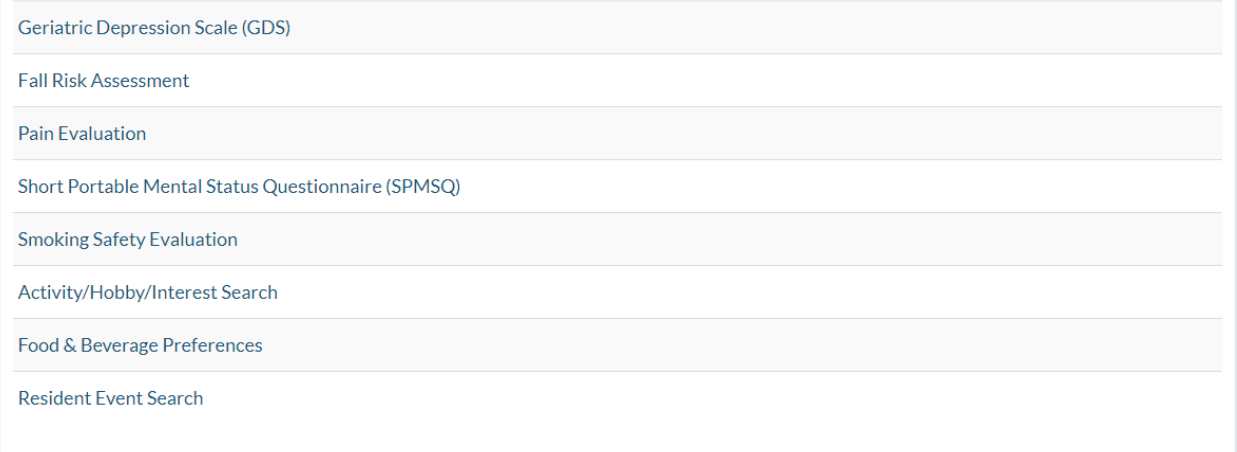

#### Medication Reports

Self-Administration of Medications Evaluation